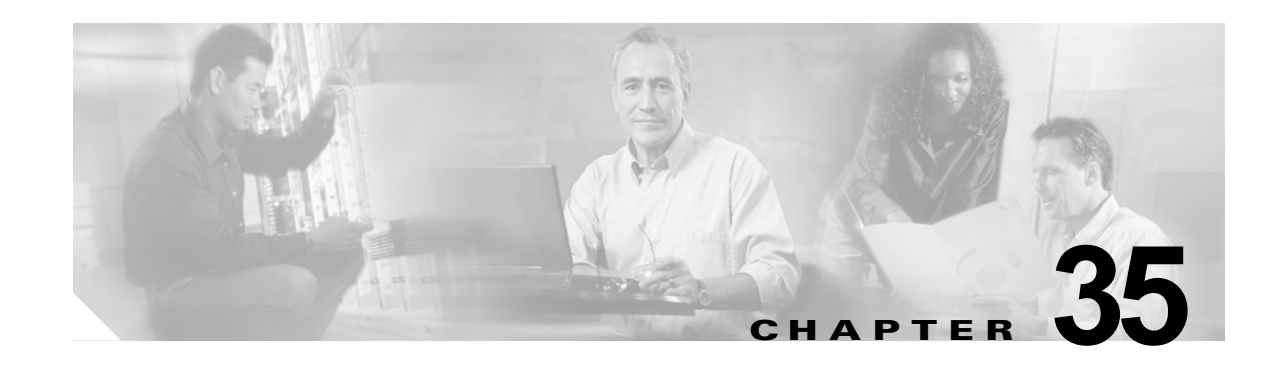

# **IPv6** ユニキャスト ルーティングの設定

インターネット プロトコル バージョン 6(IPv6)は、TCP/IP プロトコル スイートで IP Version 4 (IPv4)を置き換えることを意図したネットワーク層インターネット プロトコルです。この章では、 Catalyst 3560 スイッチに IPv6 ユニキャスト ルーティングを設定する方法について説明します。IPv4 ユニキャスト ルーティングの設定については、第 34 章「IP ユニキャスト ルーティングの設定」を参 照してください。IPv6 Multicast Listener Discovery (MLD) スヌーピングの設定については、第 36 章「IPv6 MLD スヌーピングの設定」を参照してください。IPv6 アクセス コントロール リスト (ACL)の設定については、第 37 章「IPv6 ACL の設定」を参照してください。

この機能を使用するには、スイッチ上で拡張 IP サービス イメージ (シスコに発注可能) が稼働してい る必要があります。このイメージには、すべての IP サービス イメージ(以前の拡張マルチレイヤ イ メージ [EMI])機能に加え、IPv6 ホストおよびユニキャスト ルーティングのサポートが含まれていま す。IPv6 ルーティングをイネーブルにするには、スイッチ データベース管理 (SDM) デュアル IPv4/IPv6 テンプレートも設定する必要があります。「SDM [テンプレート」\(](#page-7-0)P.35-8) を参照してくだ さい。

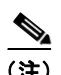

(注) この章で説明するコマンドの構文および使用方法の詳細については、手順に記載された Cisco IOS のマ ニュアルを参照してください。

この章の内容は、次のとおりです。

- **•** 「IPv6 [の概要」\(](#page-0-0)P.35-1)
- **•** 「IPv6 [の設定」\(](#page-8-0)P.35-9)
- **•** 「IPv6 [の表示」\(](#page-20-0)P.35-21)

# <span id="page-0-0"></span>**IPv6** の概要

IPv6 を使用する主な目的は、ユーザ数および一意なグローバル IP アドレスを必要とするアプリケー ションの急激な増加に対応できるように、インターネット グローバル アドレス空間を拡張することで す。IPv4 は 32 ビット アドレスを使用して、約 40 億の使用可能アドレスを提供します。これらのアド レスの大部分は政府機関や大規模な組織に割り当てられていて、使用可能な IP アドレス数が急速に減 少しています。IPv6 は 128 ビットの送信元および宛先アドレスを使用しているため、グローバルに一 意な IP アドレスを IPv4 よりもはるかに多く提供できます。

IPv6 のアーキテクチャを使用すると、既存の IPv4 ユーザは IPv6 に簡単に移行することができ、エン ドツーエンドのセキュリティ、Quality of Service (QoS)、グローバルに一意なアドレスなどのサービ スを利用できます。IPv6 アドレス空間は柔軟であるため、プライベート アドレスの必要性が減少し、 ネットワーク エッジ上の境界ルータでネットワーク アドレス変換 (NAT) 処理を使用する必要がなく なります。IPv6 では、より新しいユニキャスト方式が採用されています。IP アドレスに 16 進値が導入 され、デリミタとしてピリオド(.)でなくコロン(:)が使用されます。

IPv6 には、IPv4 と比べて次の利点もあります。

- **•** アドレスの管理および委任が容易
- **•** ステートレス自動設定(Dynamic Host Configuration Protocol [DHCP] と似ているが、指定された DHCP アプリケーションまたはサーバが不要)によるアドレス自動設定が容易
- **•** IPSec(暗号化セキュリティ)内蔵
- **•** モバイル デバイス向けに最適化されたルーティング
- Duplicate Address Detection (DAD) 機能

シスコの IPv6 の実装方法については、次の URL を参照してください。

<http://www.cisco.com//warp/public/732/Tech/ipv6/>

ここでは、スイッチへの IPv6 の実装について説明します。内容は次のとおりです。

- **•** 「IPv6 [形式のアドレス」\(](#page-1-0)P.35-2)
- **•** 「サポート対象の IPv6 ユニキャスト [ルーティング機能」\(](#page-2-0)P.35-3)
- **•** [「サポートされていない](#page-5-0) IPv6 ユニキャスト ルーティング機能」(P.35-6)
- **•** [「制限事項」\(](#page-6-0)P.35-7)
- **•** 「SDM [テンプレート」\(](#page-7-0)P.35-8)

## <span id="page-1-0"></span>**IPv6** 形式のアドレス

IPv6 はユニキャスト(1 対 1)、マルチキャスト(1 対多)、およびエニキャスト(1 対最近接)の 3 つ のアドレス タイプをサポートします。マルチキャスト アドレスは、ブロードキャスト アドレスの代わ りに使用されます。スイッチがサポートするのは、IPv6 ユニキャスト アドレスだけです。

IPv6 の 128 ビット アドレスは、コロンで区切られた一連の 8 つの 16 進フィールド(x:x:x:x:x:x:x:x の 形式)で表されます。次に、IPv6 アドレスの例を示します。

#### 2031:0000:130F:0000:0000:09C0:080F:130B

実装を容易にするために、各フィールドの先行ゼロは省略可能です。上記アドレスは、先行ゼロを省略 した次のアドレスと同じです。

#### 2031:0:130F:0:0:9C0:80F:130B

2 つのコロン(::)を使用して、ゼロが連続する 16 進フィールドを表すことができます。ただし、この 短縮形を使用できるのは、各アドレス内で 1 回のみです。

#### 2031:0:130F::09C0:080F:130B

IPv6 アドレス フォーマット、アドレス タイプ、および IPv6 パケット ヘッダーの詳細については、次 の URL にある「Implementing Basic Connectivity for IPv6」を参照してください。

[http://www.cisco.com/univercd/cc/td/doc/product/software/ios122/122newft/122t/122t13/ipv6\\_vgf.htm](http://www.cisco.com/univercd/cc/td/doc/product/software/ios122/122newft/122t/122t13/ipv6_vgf.htm ) 

「Information About Implementing Basic Connectivity for IPv6」の、次の項の内容が Catalyst 3560 ス イッチに適用されます。

- **•** IPv6 アドレス形式
- **•** IPv6 アドレス タイプ:ユニキャスト
- **•** IPv6 アドレスの出力表示
- **•** 簡易 IPv6 パケット ヘッダー

このリリースでは、スイッチはサイトローカルなユニキャスト アドレス、エニキャスト アドレス、ま たはマルチキャスト アドレスをサポートしません。

# <span id="page-2-0"></span>サポート対象の **IPv6** ユニキャスト ルーティング機能

ここでは、スイッチでサポートされている IPv6 プロトコル(RFC 2460)機能について説明します。

- **•** 「128 [ビット幅のユニキャスト](#page-2-1) アドレス」(P.35-3)
- **•** 「IPv6 [ユニキャストのパス](#page-3-0) MTU ディスカバリ」(P.35-4)
- **[[ICMPv6](#page-3-1)]** (P.35-4)
- **•** 「IPv6 [ステートレス自動設定および重複アドレス検出」\(](#page-4-0)P.35-5)
- **•** 「IPv6 [アプリケーション」\(](#page-4-1)P.35-5)
- **•** 「IPv4 と IPv6 [の二重プロトコル](#page-5-1) スタック」(P.35-6)

スイッチでは、拡張アドレス機能、ヘッダー フォーマットの単純化、拡張子およびオプションのサ ポートの改善、および拡張ヘッダーのハードウェア解析などがサポートされています。また、ホップ単 位の拡張ヘッダー パケットもサポートし、これらをソフトウェアでルーティングまたはブリッジング します。

スイッチでは、スタティック ルート用のネイティブ形式のイーサネット スイッチ間リンク (ISL) ま たは 802.10 トランク ポート、IPv6 (RFC 2080) 用の Routing Information Protocol (RIP)、および Open Shortest Path First (OSPF) バージョン 3 プロトコル (RFC 2740) の IPv6 ルーティング機能が 提供されています。最大 16 の等コストのルートをサポートし、IPv4 および IPv6 フレームを同時にラ インレートで転送できます。

#### <span id="page-2-1"></span>**128** ビット幅のユニキャスト アドレス

スイッチは集約可能なグローバル ユニキャスト アドレスおよびリンクに対してローカルなユニキャス ト アドレスをサポートします (RFC 2373)。サイトに対してローカルなユニキャスト アドレスはサ ポートされていません。

**•** 集約可能なグローバル ユニキャスト アドレスは、集約可能グローバル ユニキャスト プレフィック スの付いた IPv6 アドレスです。このアドレス構造を使用すると、ルーティング プレフィックスを 厳格に集約することができ、グローバル ルーティング テーブル内のルーティング テーブル エント リ数が制限されます。これらのアドレスは、組織を経由して最終的にインターネット サービス プ ロバイダーに至る集約リンク上で使用されます。

これらのアドレスはグローバル ルーティング プレフィックス、サブネット ID、およびインター フェイス ID によって定義されます。現在のグローバル ユニキャスト アドレス割り当てには、バイ ナリ値 001(2000::/3)で開始するアドレス範囲が使用されます。プレフィックスが 2000::/3 (001)  $\sim$  E000::/3 (111) のアドレスには、Extended Universal Identifier (EUI) 64 フォーマット の 64 ビット インターフェイス ID を設定する必要があります。

**•** リンクに対してローカルなユニキャスト アドレスをすべてのインターフェイスに自動的に設定す るには、修飾 EUI フォーマット内で、リンクに対してローカルなプレフィックス FE80::/10(1111 1110 10) およびインターフェイス ID を使用します。リンクローカル アドレスは、ネイバー探索 プロトコルとステートレス自動設定プロセスで使用されます。ローカル リンク上のノードは、リ ンクに対してローカルなアドレスを使用します。通信する場合に、グローバルに一意なアドレスは 不要です。IPv6 ルータは、リンクに対してローカルな送信元または宛先アドレスを持つパケット をその他のリンクに転送しません。

次の URL にある『*Cisco IOS IPv6 Configuration Library*』の「Implementing Basis Connectivity for IPv6」の章にある「IPv6 Unicast Addresses」を参照してください。

[http://www.cisco.com/univercd/cc/td/doc/product/software/ios122/122newft/122t/122t13/ipv6\\_vgf.htm](http://www.cisco.com/univercd/cc/td/doc/product/software/ios122/122newft/122t/122t13/ipv6_vgf.htm ) 

各 IPv6 ホスト インターフェイスは、ハードウェア内で最大 3 つのアドレスをサポートできます(集約 可能なグローバル ユニキャスト アドレスを 1 つ、リンクに対してローカルなユニキャスト アドレスを 1 つ、およびプライバシー アドレスをゼロ個以上)。

#### **IPv6** の **DNS**

IPv6 には、Domain Name System(DNS; ドメイン ネーム システム)の名前 / アドレスおよびアドレス / 名前の検索プロセスをサポートする新しい DNS レコード タイプが導入されています。新しい DNS AAAA リソース レコード タイプは IPv6 アドレスをサポートし、IPv4 の A アドレス レコードと同等 です。スイッチは IPv4 および IPv6 の DNS 解決をサポートします。

## <span id="page-3-0"></span>**IPv6** ユニキャストのパス **MTU** ディスカバリ

スイッチは、IPv6 ノードへのシステム MTU のアドバタイズおよびパス MTU ディスカバリをサポート します。パス MTU ディスカバリ (RFC 1981) を使用すると、ホストは、特定のデータ パスに沿った すべてのリンクの MTU サイズの差を動的に検出して適応できます。IPv6 では、パスを通るリンクの MTU サイズが小さくてパケット サイズに対応できない場合、パケットの送信元がフラグメンテーショ ンを処理します。スイッチは、マルチキャスト パケットのパス MTU ディスカバリをサポートしませ  $h_{\rm o}$ 

### <span id="page-3-1"></span>**ICMPv6**

IPv6 のインターネット制御メッセージ プロトコル(ICMP)(RFC 2463)機能は、IPv4 と同じです。 ICMP は ICMP 宛先到達不能メッセージなどのエラー メッセージを生成して、処理中に発生したエ ラーや、その他の診断機能を報告します。IPv6 では、ネイバー探索プロトコルおよびパス MTU ディ スカバリに ICMP パケットも使用されます。基本的な IPv6 パケット ヘッダーの Next Header フィール ド値が 58 の場合は、IPv6 ICMP パケットであることを意味します。

スイッチはまた、ICMPv6 の上で稼働するプロトコルである IPv6 対応のネイバー探索プロトコル (NDP) (RFC 2461) や、NDP をサポートしない IPv6 ステーションのための Static Neighbor Discovery もサポートします。IPv6 ネイバー探索プロセスは ICMP メッセージおよび送信請求ノード マルチキャスト アドレスを使用して、同じネットワーク (ローカル リンク) 上のネイバーのリンク層 アドレスを判別し、ネイバーに到達できるかどうかを確認し、近接ルータを追跡します。

ICMP パケット ヘッダーのタイプ フィールドの値 135 は、ネイバー送信要求メッセージを示します。 ノードが同じローカル リンク上の別のノードのリンク層アドレスを判別する必要がある場合は、ロー カル リンク上でこれらのメッセージが送信されます。ネイバー送信請求メッセージを受信した宛先 ノードは、ICMP パケット ヘッダーの Type フィールド値が 136 のネイバー アドバタイズメント メッ セージを送信して、応答します。

ICMP パケット ヘッダーの Type フィールド値が 137 の場合は、IPv6 ネイバー リダイレクト メッセー ジであることを意味します。スイッチは、マスク長が 64 未満のルートに対して ICMPv6 リダイレクト

(RFC 2463)をサポートしています。マスク長が 64 を超えるホスト ルートまたは集約ルートでは、 ICMP リダイレクトがサポートされません。宛先へのパス上にさらに適した先頭ホップ ノードが存在 することをホストに通知する場合、ルータはネイバー リダイレクト メッセージを送信します。ルータ がネイバー リダイレクト メッセージを受信しても、ルーティング テーブルは更新されず、ホストはネ イバー リダイレクト メッセージを送信しません。

#### <span id="page-4-0"></span>**IPv6** ステートレス自動設定および重複アドレス検出

IPv6 は 2 つのタイプの自動設定をサポートします。

- **•** ステートレス自動設定(RFC 2462):ホストはリンクに対してローカルな独自アドレスを自動的に 設定します。起動元ノードはルータに送信請求を送信して、インターフェイス設定をアドバタイズ するようルータに要求します。
- **•** ステートフル自動設定:DHCP バージョン 6 を使用します。

スイッチではステートレス自動設定がサポートされているため、ホストやモバイル IP アドレスの管理 など、リンク、サブネット、およびサイト アドレス指定の変更を管理することができます。

IPv6 ノードのすべてのインターフェイスには、インターフェイス ID (ルータの MAC アドレス) およ びリンクに対してローカルなプレフィックス FE80::/10 に基づいて自動設定された、リンクに対して ローカルなアドレスが必要です。リンクローカル アドレスを使用すると、ノードがリンク上の他の ノードと通信できます。また、リンクローカル アドレスを使用して、ノードをさらに設定することも できます。手動設定を行ったり、DHCP サーバなどのサーバを利用したりしなくても、ノードをネッ トワークに接続して、グローバルな IPv6 アドレスを自動的に生成することができます。IPv6 の場合、 リンク上のルータはルータ アドバタイズメント メッセージを使用して、グローバル プレフィックス、 およびリンクのデフォルト ルータとして動作するための機能をアドバタイズします。リンク上のノー ドがグローバル IPv6 アドレスの自動設定できるようにするには、ルータ アドバタイズメント メッセー ジ内のプレフィックス (64 ビット) にインターフェイス ID (64 ビット) を付加します。

ノードによって設定された 128 ビット IPv6 アドレスには、リンク上で一意であることを確認するため の重複アドレス検出 (RFC 2462) が実行されます。アドバタイズされたプレフィックスがグローバル に一意である場合、ノードによって設定された IPv6 アドレスはグローバルに一意であることが保証さ れます。システムが起動すると、ホストから、ICMP パケット ヘッダーの Type フィールド値が 133 で あるルータ送信請求メッセージが送信されます。これにより、スケジューリングされた次のルータ ア ドバタイズメント メッセージを待機しなくても、ホストを即座に自動設定することができます。IPv6 重複アドレス検出は、ユニキャスト アドレスがインターフェイスに割り当てられる前に実行されます。 自動生成された、サイトに対してローカルな IPv6 アドレスは、スイッチではサポートされません。

## <span id="page-4-1"></span>**IPv6** アプリケーション

スイッチは、次のアプリケーションについて IPv6 をサポートします。

- ping、traceroute、Telnet、TFTP、および FTP
- **•** IPv6 トランスポートによる HTTP サーバ アクセス
- **•** IPv4 トランスポートによる AAAA の DNS レゾルバ

Cisco IOS を使用したこれらのアプリケーションの管理の詳細については、次の URL にある『*Cisco IOS IPv6 Configuration Library*』の「Managing Cisco IOS Applications over IPv6」を参照してくださ い。

[http://www.cisco.com/univercd/cc/td/doc/product/software/ios123/123cgcr/ipv6\\_c/sa\\_mgev6.htm](http://www.cisco.com/univercd/cc/td/doc/product/software/ios123/123cgcr/ipv6_c/sa_mgev6.htm)

### <span id="page-5-1"></span>**IPv4** と **IPv6** の二重プロトコル スタック

IPv6 に移行する方法の 1 つは、デュアル IPv4/IPv6 プロトコル スタックを使用することです。デュア ル スタックを使用すると、ノードで稼働中のアプリケーションに緩やかな段階的アップグレードを行 うことができます。IPv6 にアップグレードされたアプリケーションは、IPv6 プロトコル スタックを使 用します。アップグレードされていない、IPv4 のみをサポートするアプリケーションと、アップグ レード済みアプリケーションを、同じノード上で共存させることができます。新規のアップグレード済 みアプリケーションは、IPv4 と IPv6 の両方のプロトコル スタックを使用できます。

Cisco IOS ソフトウェアは、デュアル IPv4/IPv6 プロトコル スタック方式をサポートしています。IPv4 および IPv6 ルーティングがイネーブル化されていて、インターフェイスに IPv4 および IPv6 アドレス が設定されている場合、インターフェイスは IPv4 と IPv6 の両方のトラフィックを転送します。

図 [35-1](#page-5-2) に、IP パケットおよび宛先アドレスに基づいて、同じインターフェイスを介して IPv4 および IPv6 トラフィックを転送するルータを示します。

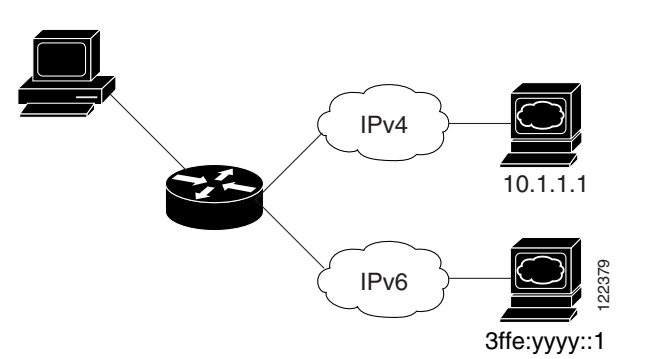

<span id="page-5-2"></span>図 **35-1** インターフェイス上での **IPv4/IPv6** のデュアル サポート

スイッチは Ternary CAM(TCAM)を使用して、ユニキャスト ルート、MAC(メディア アクセス コ ントロール)アドレス、アクセス コントロール リスト(ACL)、およびその他の機能を格納します。 また、スイッチの使用方法に応じてメモリ リソースを割り当てるための Switching Database Manager (SDM: スイッチング データベース マネージャ) テンプレートを備えています。IPv4 および IPv6 プロ トコルの両方で TCAM の使用を割り当てるには、デュアル IPv4/IPv6 テンプレートを使用する必要が あります。「SDM [テンプレート」\(](#page-7-0)P.35-8)を参照してください。 <sup>2</sup> IPv6 イッチは Ternary CAM(TCAM)を使用して、ユニキトロール(TCAM)を使用して、ユニキトニ・トロールの両方でTCAMの使用を割り当てるには、デュアールの両方でTCAMの使用を割り当てるには、デュアールの両方でTCAMの使用を割り当てるには、デュアラリメを割ります。<br>
5DM: スイッチングデータベース マネージャーナリスを割り<br>
350M: スイッチングデータベース マネージャーテングし<br>
- コルの両方

# <span id="page-5-0"></span>サポートされていない **IPv6** ユニキャスト ルーティング機能

このリリースでは、次の IPv6 機能はサポートされていません。

- **•** IPv6 ポリシーベース ルーティング
- **•** IPv6 バーチャル プライベート ネットワーク(VPN)Routing And Forwarding(VRF; VPN ルー ティングおよび転送)テーブルのサポート
- IPv6 経由の Web Cache Communication Protocol (WCCP)
- **•** マルチプロトコル ボーダー ゲートウェイ プロトコル(BGP)、Intermediate System-to-Intermediate System (IS-IS) ルーティング、Enhanced Interior Gateway Routing Protocol (EIGRP) の各 IPv6 ルーティング プロトコルのサポート
- **•** IPv6 トランスポート経由の簡易ネットワーク管理プロトコル(SNMP)
- Cisco Discovery Protocol (CDP) IPv6 アドレス ファミリのサポート
- 
- **•** DHCPv6
- **•** サイトローカルなアドレス宛ての IPv6 パケット
- **•** IPv4/IPv6 や IPv6/IPv4 などのトンネリング プロトコル
- **•** IPv4/IPv6 または IPv6/IPv4 トンネリング プロトコルをサポートするトンネル エンドポイントとし てのスイッチ
- **•** IPv6 ユニキャスト Reverse-Path Forwarding
- **•** IPv6 の汎用プレフィックス

# <span id="page-6-0"></span>制限事項

IPv6 はスイッチ内のハードウェアで実装されるため、TCAM での IPv6 圧縮アドレスの使用によるい くつかの制限が発生します。これらのハードウェア制限により、機能の一部が失われて、制限されま す。

機能の制限は次のとおりです。

- **•** ICMPv6 リダイレクト機能は、IPv6 ホスト ルート(特定のホストに到達するのに使用されるルー ト)、またはマスク長が 64 を超える IPv6 ルートではサポートされません。スイッチは、ホスト ルートまたはマスク長が 64 を超えるルートを介して到達可能な特定の宛先へのより最適なファー ストホップ ルータに、ホストをリダイレクトできません。
- **•** マスク長が 64 を超える IPv6 ホスト ルートまたは IPv6 ルートでは、等価コストおよび不等価コス ト ルートを使用するロード バランシングはサポートされません。
- **•** スイッチは、SNAP カプセル化 IPv6 パケットを正常に転送できません。これらのパケットは、転 送(ブリッジまたはルーティング)される前に破損し、破損したパケットとしてネットワークに到 達します。

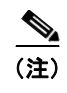

(注) IPv4 SNAP カプセル化パケットにも同様の制限がありますが、これらのパケットはスイッ チでドロップされ、破損したパケットとしては転送されません。

- **•** スイッチは、IPv6/IPv4 および IPv4/IPv6 パケットをハードウェアでルーティングしますが、ス イッチを IPv6/IPv4 または IPv4/IPv6 トンネル エンドポイントにはできません。
- **•** ホップバイホップの拡張ヘッダーを持つブリッジング済みの IPv6 パケットは、ソフトウェアで転 送されます。IPv4 の場合、これらのパケットはソフトウェアでルーティングされ、ハードウェア でブリッジングされます。
- **•** ソフトウェア コンフィギュレーション ガイドで定義された標準の SPAN および RSPAN 制限のほ かに、次のような IPv6 パケット固有の制限事項があります。
	- **–** RSPAN IPv6 ルーテッド パケットを送信すると、SPAN 出力パケット内の送信元 MAC アドレ スが破損する場合があります。
	- **–** RSPAN IPv6 ルーテッド パケットを送信すると、宛先 MAC アドレスが破損する場合がありま す。標準トラフィックは影響を受けません。
- **•** スイッチは、ソースルート IPv6 パケットに関する QoS 分類またはポリシーベース ルーティングを ハードウェアで適用できません。
- **•** スイッチはマルチキャスト パケットに対して ICMPv6 *Packet Too Big* メッセージを生成できませ  $h_n$

# <span id="page-7-0"></span>**SDM** テンプレート

Catalyst 3560 スイッチには、ユニキャスト ルート、MAC アドレス、ACL、および他の機能を格納す るための TCAM が 1 つあります。TCAM リソースをさまざまな用途に割り当てるために、スイッチ SDM テンプレートはシステム リソースにプライオリティを設定して、特定の機能のサポートを最適化 します。スイッチ環境に最適なテンプレートを選択するには、**sdm prefer** グローバル コンフィギュ レーション コマンドを入力します。SDM テンプレートの詳細については、第 7 章「SDM テンプレー トの設定」を参照してください。

スイッチで拡張 IP サービス イメージを実行している場合、SDM テンプレートを選択して IP バージョ ン 6(IPv6)をサポートすることができます。IPv4/IPv6 テンプレートを使用することにより、(IPv4 と IPv6 の両方をサポートする)デュアル スタック環境でスイッチを使用できるようになります。

(注) デュアル IPv4/IPv6 テンプレートを最初に選択しないで IPv6 を設定しようとすると、警告メッセージ が生成されます。

- **•** IPv4 専用環境のスイッチは、IPv4 パケットをルーティングし、IPv4 の QoS および ACL をハード ウェアで適用します。IPv6 パケットはサポートされません。
- **•** デュアル IPv4/IPv6 環境では、スイッチは IPv4 パケットと IPv6 パケットの両方をルーティング し、IPv4 QoS と ACL をハードウェアで適用します。このリリースでは、IPv6 の QoS および ACL はサポートされていません。

(注) デュアル スタック テンプレートを使用すると、リソースごとに使用可能な TCAM 容量が少なくなるた め、IPv4 トラフィックだけを転送する場合は、このテンプレートを使用しないでください。

## デュアル **IPv4/IPv6 SDM** テンプレート

次に示す SDM テンプレートは、IPv4 および IPv6 環境をサポートしています。

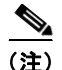

(注) このリリースでは、IPv6 のマルチキャスト、QoS、または ACL はサポートされていません。

- **•** デュアル IPv4/IPv6 デフォルト テンプレート:スイッチ上で IPv4 のレイヤ 2、マルチキャスト、 ルーティング、QoS、ACL、および IPv6 のレイヤ 2 とルーティングをサポートします。
- **•** デュアル IPv4/IPv6 VLAN テンプレート:スイッチ上で IPv4 のベーシック レイヤ 2、マルチキャ スト、QoS、ACL、および IPv6 のベーシック レイヤ 2 をサポートします。

(注) IPv4 ルートに必要なのは、1 つの TCAM エントリだけです。IPv6 ではハードウェア圧縮方式が使用さ れるため、IPv6 ルートは複数の TCAM エントリを使用することができ、ハードウェアで転送されるエ ントリ数が削減されます。たとえば、IPv6 によって直接接続された IP アドレスの場合、デスクトップ テンプレートで使用可能なエントリ数は 2000 未満になります。

表 [35-1](#page-8-1) は、新しいテンプレートごとに割り当てられる機能リソースの概算をまとめたものです。この 各テンプレートについての概数は、8 つのルーテッド インターフェイスと約 1000 の VLAN を持つス イッチに基づいて計算されています。

(注) 現在のソフトウェア リリースでは、IPv6 の QoS または ACL はサポートされていません。

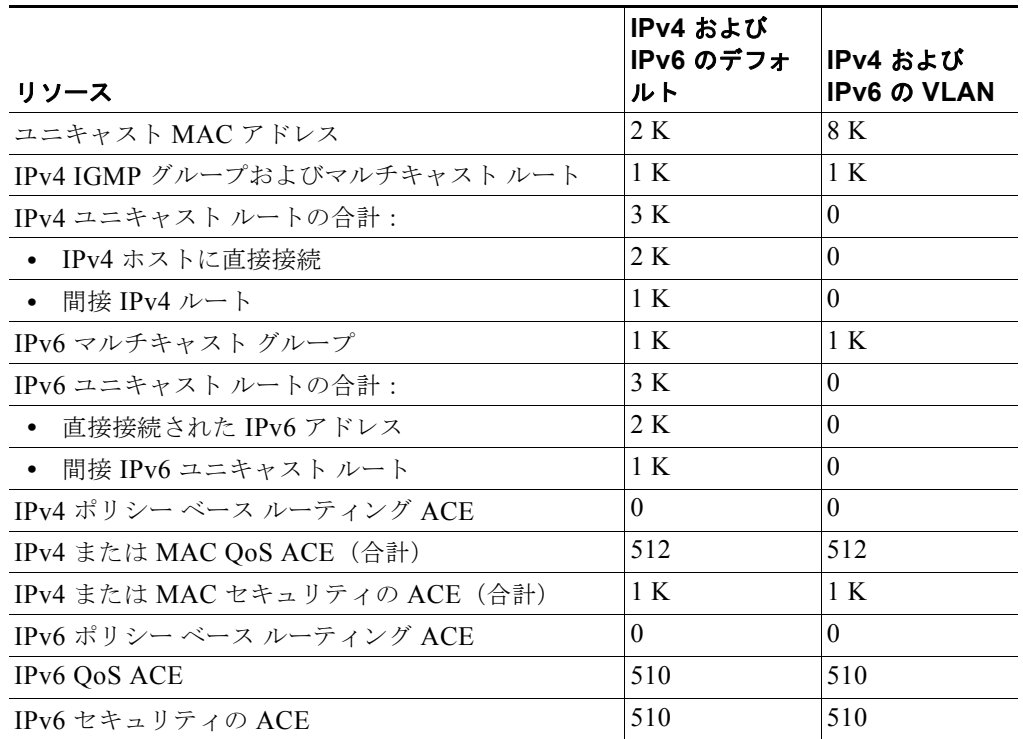

#### <span id="page-8-1"></span>表 **35-1** デュアル **IPv4/IPv6** テンプレートによって許容される機能リソースの概算

# <span id="page-8-0"></span>**IPv6** の設定

ここでは、次の IPv6 転送の設定情報について説明します。

- **•** 「IPv6 [のデフォルト設定」\(](#page-9-0)P.35-10)
- **•** 「IPv6 アドレッシングの設定と IPv6 [ルーティングのイネーブル」\(](#page-9-1)P.35-10)
- **•** 「IPv4 および IPv6 プロトコル [スタックの設定」\(](#page-11-0)P.35-12)
- **•** 「IPv6 ICMP [レート制限の設定」\(](#page-13-0)P.35-14)
- **•** 「IPv6 の CEF [の設定」\(](#page-13-1)P.35-14)
- **•** 「IPv6 のスタティック [ルーティングの設定」\(](#page-14-0)P.35-15)
- **•** 「[IPv6 RIP](#page-16-0) の設定」(P.35-17)
- **•** 「[IPv6 OSPF](#page-18-0) の設定」(P.35-19)

# <span id="page-9-2"></span><span id="page-9-0"></span>**IPv6** のデフォルト設定

表 [35-2](#page-9-2) に IPv6 のデフォルト設定を示します。

表 **35-2 IPv6** のデフォルト設定

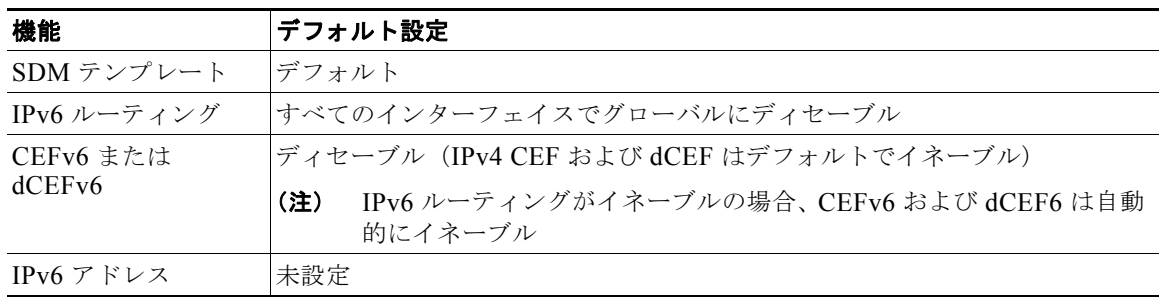

# <span id="page-9-1"></span>**IPv6** アドレッシングの設定と **IPv6** ルーティングのイネーブル

ここでは、個々のレイヤ 3 インターフェイスに IPv6 アドレスを割り当て、IPv6 トラフィックの転送を スイッチ上でグローバルにイネーブルにする方法について説明します。

(注) **ipv6 address** インターフェイス コンフィギュレーション コマンドでは、*ipv6-address* および ipv6-prefix 変数を RFC 2373 に記載されている形式 (アドレスがコロン区切りの 16 ビット値を使用し た 16 進形式で指定される)で入力する必要があります。*prefix-length* 変数(スラッシュ(/)で始ま る)は、プレフィックス(アドレスのネットワーク部分)を構成するアドレスの上位連続ビット数を示 す 10 進値です。

IPv6 トラフィックを転送するインターフェイスの場合は、そのインターフェイス上で IPv6 アドレスを 設定する必要があります。インターフェイス上でグローバル IPv6 アドレスを設定すると、リンクロー カル アドレスが自動的に設定され、そのインターフェイスに対して IPv6 がアクティブになります。設 定されたインターフェイスは、次に示す、該当リンクの必須マルチキャスト グループに自動的に参加 します。

- **•** インターフェイスに割り当てられた各ユニキャスト アドレスの送信要求ノード マルチキャスト グ ループ FF02:0:0:0:0:1:ff00::/104(このアドレスはネイバー探索プロセスで使用される)
- **•** すべてのノードを含む、ルータリンクに対してローカルなマルチキャスト グループ FF02::1
- **•** すべてのルータを含む、リンクに対してローカルなマルチキャスト グループ FF02::2

(注) スイッチ上で IPv6 を設定する前に、デュアル IPv4/IPv6 SDM テンプレートを選択するようにしてくだ さい。

IPv6 ルーティングの設定の詳細については、次の URL にある『*Cisco IOS IPv6 Configuration Library*』の「Implementing Basis Connectivity for IPv6」の章を参照してください。

[http://www.cisco.com/univercd/cc/td/doc/product/software/ios122/122newft/122t/122t13/ipv6\\_vgf.htm](http://www.cisco.com/univercd/cc/td/doc/product/software/ios122/122newft/122t/122t13/ipv6_vgf.htm ) 

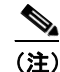

(注) この章に記載されたすべての機能が Catalyst 3560 スイッチでサポートされているわけではあ りません[。「サポートされていない](#page-5-0) IPv6 ユニキャスト ルーティング機能」(P.35-6) を参照し てください。

レイヤ 3 インターフェイスに IPv6 アドレスを割り当てて、IPv6 ルーティングをイネーブルにするに は、特権 EXEC モードで次の手順を実行します。

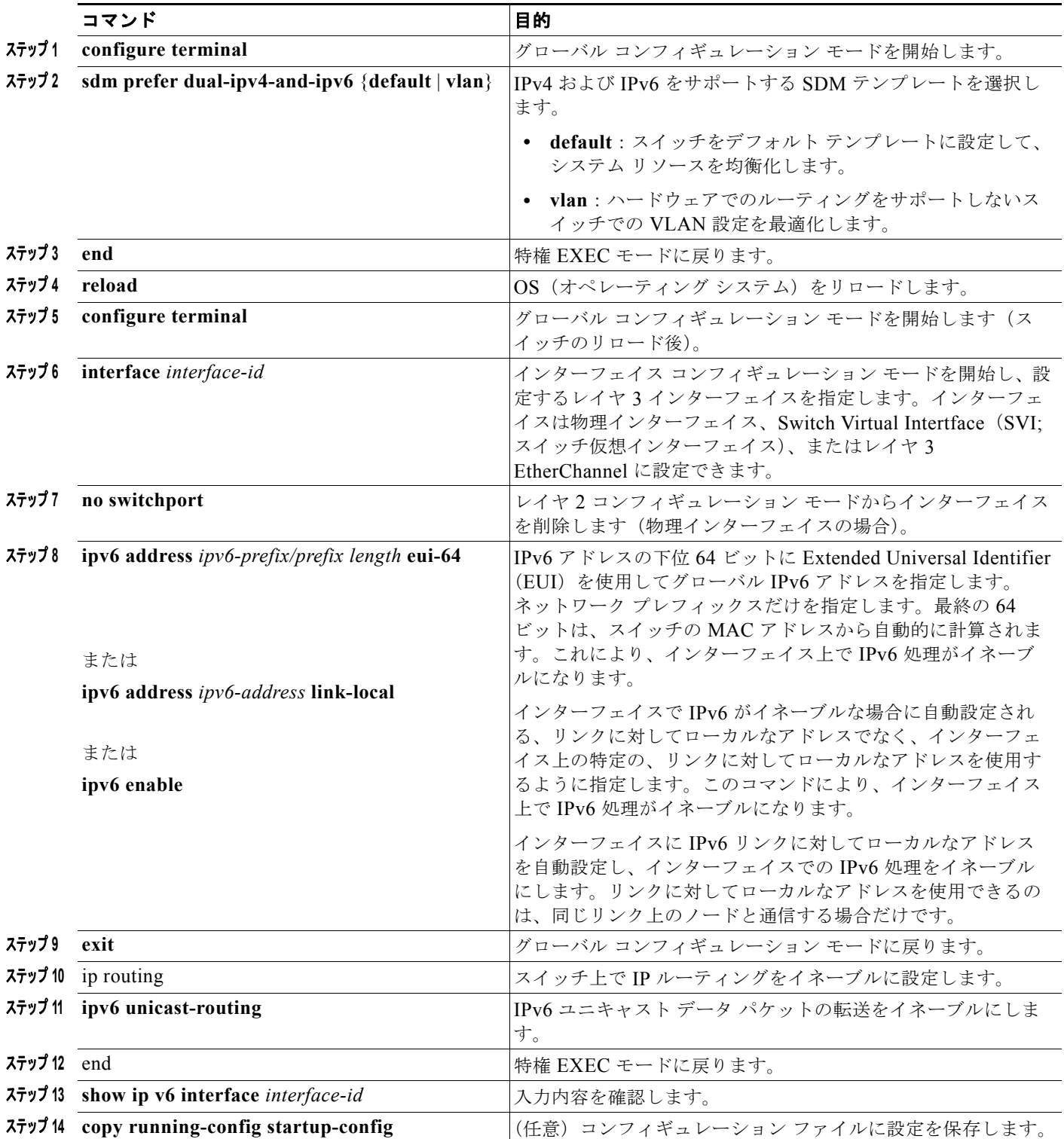

インターフェイスから IPv6 アドレスを削除するには、**no ipv6 address** *ipv6-prefix/prefix length* **eui-64** または **no ipv6 address** *ipv6-address* **link-local** インターフェイス コンフィギュレーション コマンドを 使用します。インターフェイスから手動で設定したすべての IPv6 アドレスを削除するには、**no ipv6 address** インターフェイス コンフィギュレーション コマンドを引数なしで使用します。IPv6 アドレス で明示的に設定されていないインターフェイスで IPv6 処理をディセーブルにするには、**no ipv6 enable** インターフェイス コンフィギュレーション コマンドを使用します。IPv6 ルーティングをグロー バルにディセーブルにするには、**no ipv6 unicast-routing** グローバル コンフィギュレーション コマン ドを使用します。

次に、IPv6 プレフィックス 2001:0DB8:c18:1::/64 に基づく、リンクに対してローカルなアドレスおよ びグローバル アドレスを使用して、IPv6 をイネーブルにする例を示します。EUI-64 インターフェイス ID が、両方のアドレスの下位 64 ビットで使用されます。**show ipv6 interface** EXEC コマンドの出力 は、インターフェイスのリンクに対してローカルなプレフィックス FE80::/64 にインターフェイス ID (20B:46FF:FE2F:D940)を付加する方法を示すために追加されています。

```
Switch(config)# sdm prefer dual-ipv4-and-ipv6 default 
Switch(config)# ipv6 unicast-routing
Switch(config)# interface fastethernet0/11
Switch(config-if)# no switchport
Switch(config-if)# ipv6 address 2001:0DB8:c18:1::/64 eui 64
Switch(config-if)# end
Switch# show ipv6 interface fastethernet0/11
FastEthernet0/11 is up, line protocol is up
   IPv6 is enabled, link-local address is FE80::20B:46FF:FE2F:D940
  Global unicast address(es):
 2001:0DB8:c18:1:20B:46FF:FE2F:D940, subnet is 2001:0DB8:c18:1::/64 [EUI]
  Joined group address(es):
     FF02::1
     FF02::2
     FF02::1:FF2F:D940
  MTU is 1500 bytes
  ICMP error messages limited to one every 100 milliseconds
  ICMP redirects are enabled
  ND DAD is enabled, number of DAD attempts: 1
  ND reachable time is 30000 milliseconds
  ND advertised reachable time is 0 milliseconds
  ND advertised retransmit interval is 0 milliseconds
  ND router advertisements are sent every 200 seconds
  ND router advertisements live for 1800 seconds
  Hosts use stateless autoconfig for addresses.
```
# <span id="page-11-0"></span>**IPv4** および **IPv6** プロトコル スタックの設定

インターフェイスに IPv4 と IPv6 の両方のアドレスを設定すると、そのインターフェイスは IPv4 と IPv6 の両方のトラフィックを転送し、さらに IPv4 と IPv6 の両方のネットワーク上でデータを送受信 できます。

IPv4 と IPv6 の両方をサポートし、IPv6 ルーティングをイネーブルにするようにレイヤ 3 インター フェイスを設定するには、特権 EXEC モードで次の手順を実行します。

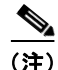

(注) IPv6 ルーティングを設定する前に、IPv4 および IPv6 をサポートする SDM テンプレートを選択する必 要があります。まだ設定していない場合、**sdm prefer dual-ipv4-and-ipv6** {**default** | **vlan**} グローバル コンフィギュレーション コマンドを使用して、IPv6 をサポートするテンプレートを設定します。新し いテンプレートを選択する場合は、そのテンプレートを有効にするために、**reload** 特権 EXEC コマン ドを使用してスイッチをリロードする必要があります。

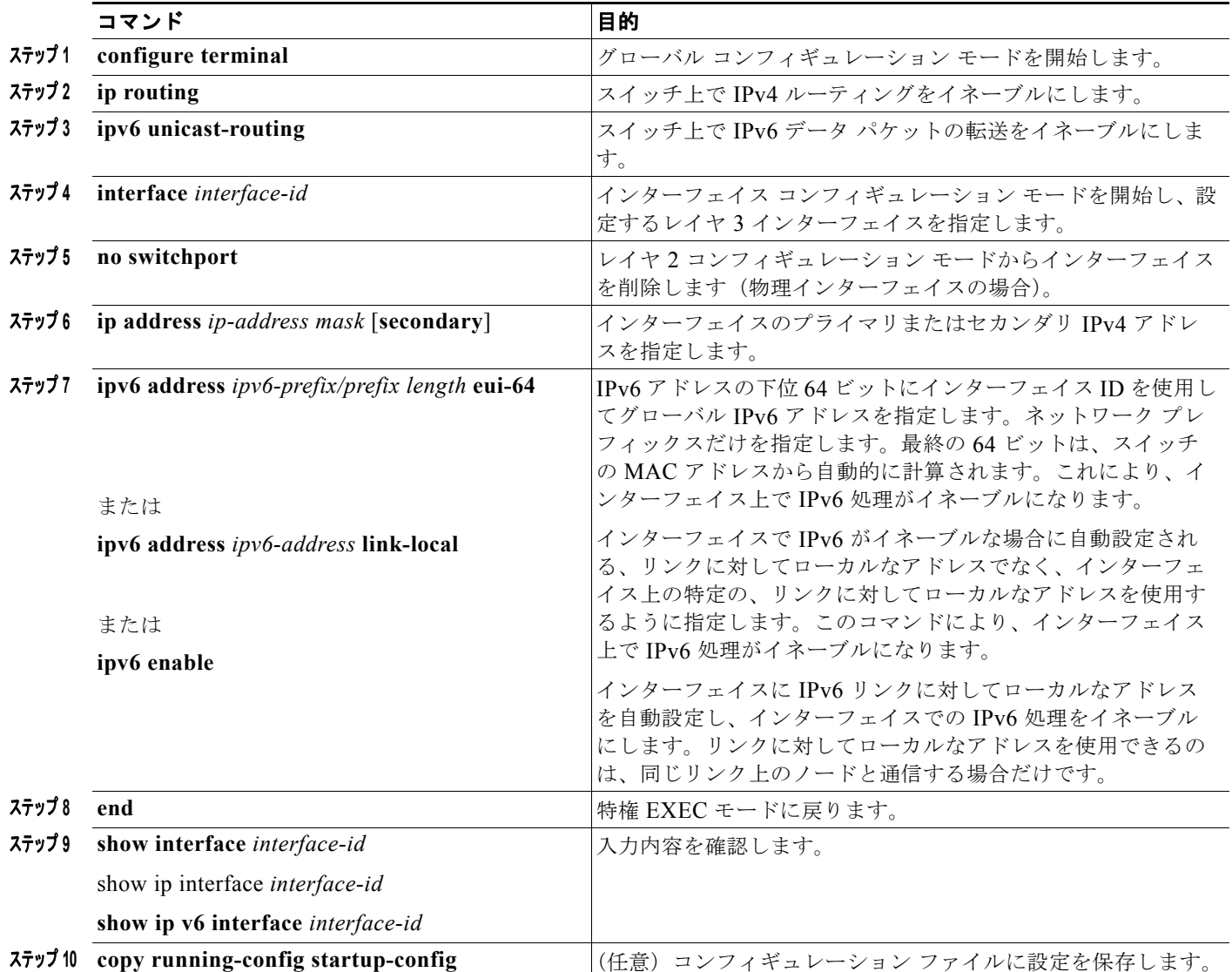

IPv4 ルーティングをディセーブルにするには、**no ip routing** グローバル コンフィギュレーション コマ ンドを使用します。IPv6 ルーティングをディセーブルにするには、**no ipv6 unicast-routing** グローバ ル コンフィギュレーション コマンドを使用します。インターフェイスから IPv4 アドレスを削除するに は、**no ip address** *ip-address mask* インターフェイス コンフィギュレーション コマンドを使用します。 インターフェイスから IPv6 アドレスを削除するには、**no ipv6 address** *ipv6-prefix/prefix length* **eui-64** または **no ipv6 address** *ipv6-address* **link-local** インターフェイス コンフィギュレーション コマンドを 使用します。インターフェイスから手動で設定したすべての IPv6 アドレスを削除するには、**no ipv6 address** インターフェイス コンフィギュレーション コマンドを引数なしで使用します。IPv6 アドレス で明示的に設定されていないインターフェイスで IPv6 処理をディセーブルにするには、**no ipv6 enable** インターフェイス コンフィギュレーション コマンドを使用します。

次に、インターフェイス上で IPv4 および IPv6 ルーティングをイネーブルにする例を示します。

Switch(config)# **sdm prefer dual-ipv4-and-ipv6 default**  Switch(config)# **ip routing** Switch(config)# **ipv6 unicast-routing** Switch(config)# **interface fastethernet0/11**

Switch(config-if)# **no switchport**

Switch(config-if)# **ip address 192.168.99.1 244.244.244.0** Switch(config-if)# **ipv6 address 2001:0DB8:c18:1::/64 eui 64** Switch(config-if)# **end**

# <span id="page-13-0"></span>**IPv6 ICMP** レート制限の設定

IPv6 ICMP レート制限ではトークン バケット アルゴリズムを使用して、IPv6 ICMP エラー メッセージ をネットワークに送信する場合のレートを制限します。エラー メッセージの間隔は、タイム インター バルおよびバケット サイズで指定します。traceroute など一部のアプリケーションでは、一連の要求に 対する応答を迅速かつ連続的に送信しなければならない場合があるため、エラー メッセージ間隔のみ を指定した場合は、アプリケーションに障害が発生することがあります。トークン バケットを使用す ると、エラー メッセージの送信能力をそれぞれ表す複数のトークンを仮想バケットに格納できます。 メッセージを送信するたびに、バケットからトークンが 1 つ削除されます。一連のエラー メッセージ が生成された場合は、バケットが空になるまでエラー メッセージを送信できます。バケットが空の場 合は、新規トークンがバケットに格納されるまで、IPv6 ICMP エラー メッセージは送信されません。 この方法ではレート制限間隔の平均値が大きくならずに、間隔が固定されている場合よりも柔軟性が高 まります。

ICMP レート制限はデフォルトでイネーブルです。エラー メッセージのデフォルト間隔は 100 ミリ秒、 デフォルト バケット サイズ (バケットに格納される最大トークン数)は 10 です。

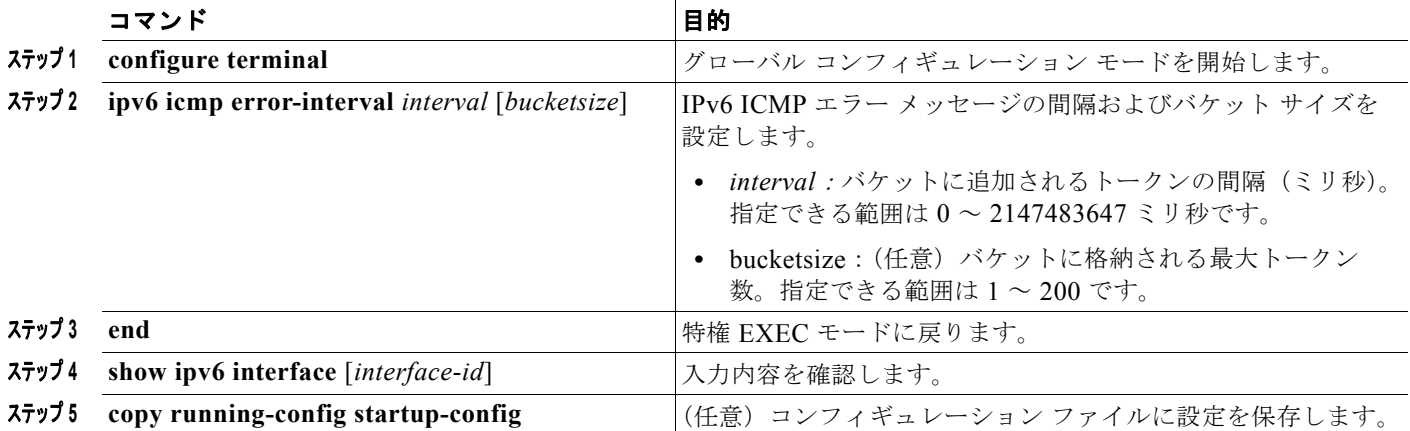

ICMP レート制限パラメータを変更するには、特権 EXEC モードで次の手順を実行します。

デフォルト設定に戻すには、**no ipv6 icmp error-interval** グローバル コンフィギュレーション コマン ドを使用します。

次に、IPv6 ICMP エラー メッセージ間隔を 50 ミリ秒に、バケット サイズを 20 トークンに設定する例 を示します。

Switch(config)#**ipv6 icmp error-interval 50 20**

# <span id="page-13-1"></span>**IPv6** の **CEF** の設定

Cisco Express Forwarding (CEF; シスコ エクスプレス フォワーディング) は、ネットワーク パフォー マンスを最適化するために使用されるレイヤ 3 IP スイッチング技術です。CEF には高度な IP 検索およ び転送アルゴリズムが実装されているため、レイヤ 3 スイッチングのパフォーマンスを最大化できま す。高速スイッチング ルート キャッシュよりも CPU にかかる負担が少ないため、CEF はより多くの CPU 処理能力をパケット転送に振り分けることができます。IPv4 CEF は、デフォルトでイネーブルに 設定されています。IPv6 CEF はデフォルトではディセーブルに設定されていますが、IPv6 ルーティン グを設定すると自動的にイネーブルになります。

IPv6 ユニキャスト パケットをルーティングするには、最初に **ipv6 unicast-routing** グローバル コン フィギュレーション コマンドを使用して、IPv6 ユニキャスト パケットの転送をグローバルに設定して から、**ipv6 address** インターフェイス コンフィギュレーション コマンドを使用して、特定のインター フェイスに IPv6 アドレスおよび IPv6 処理を設定する必要があります。

IPv6 CEF をディセーブルにするには、**no ipv6 cef** グローバル コンフィギュレーション コマンドを使 用します。IPv6 CEF がディセーブルになっていた場合に再びイネーブルにするには、**ipv6 cef** グロー バル コンフィギュレーション コマンドを使用します。IPv6 ステートを確認するには、**show ipv6 cef** 特権 EXEC コマンドを入力します。

# <span id="page-14-0"></span>**IPv6** のスタティック ルーティングの設定

スタティック ルートは手動で設定され、2 つのネットワーキング デバイス間のルートを明示的に定義 します。スタティック ルートの利点は、セキュリティが高まり、リソースが効率化されることです。 スタティック ルートではルートの計算や通信が不要であるため、ダイナミック ルーティング プロトコ ルよりも使用帯域幅が減少します。スタティック ルートの主な欠点は、ダイナミック ルーティングと 異なり、自動的に更新されず、ネットワーク トポロジが変更された場合に手動再設定が必要なことで す。スタティック ルートが有効なのは、外部ネットワークへのパスが 1 つしかない小規模ネットワー クの場合、または大規模ネットワークで特定のトラフィック タイプにセキュリティを設定する場合で す。

スタティック ルートのタイプは、次のとおりです。

- **•** 直接接続されたスタティック ルート:宛先は現在のインターフェイスに直接接続されていると想 定されるため、出力インターフェイスのみを指定します。パケットの宛先は、ネクスト ホップ ア ドレスとして使用されます。直接接続されたスタティック ルートが有効なのは、指定したイン ターフェイスが IPv6 に対応していて、起動している場合のみです。
- **•** 再帰スタティック ルート:ネクスト ホップのみを指定し、出力インターフェイスはネクスト ホッ プから取得します。再帰スタティック ルートが有効なのは、指定したネクスト ホップが有効な IPv6 出力インターフェイスであり、ルートが自己再帰型でなく、再帰深度が IPv6 転送の最大再帰 深度を超えていない場合のみです。
- **•** 完全指定のスタティック ルート:出力インターフェイスとネクスト ホップを両方とも指定します。 ネクスト ホップは、指定した出力インターフェイスに直接接続されていると想定されます。完全 指定のスタティック ルートが有効なのは、指定した IPv6 インターフェイスが IPv6 に対応してい て、起動している場合のみです。
- **•** フローティング スタティック ルート:上記の 3 つのスタティック ルート タイプはいずれも、フ ローティング スタティック ルートに設定できます。このルートは、設定済みのルーティング プロ トコルを介して取得されたダイナミック ルートのバックアップに使用されます。フローティング スタティック ルートに設定されたアドミニストレーティブ ディスタンスは、バックアップしてい るルーティング プロトコルよりも非効率的です。したがって、トラフィックのルーティングには 常に、フローティング スタティック ルートでなくダイナミック ルートが使用されます。ダイナ ミック ルートが失われた場合は、フローティング スタティック ルートが代わりに使用されます。

(注) スタティック IPv6 ルートを設定する前に、**ip routing** グローバル コンフィギュレーション コマンドを 使用してルーティングをイネーブルにし、**ipv6 unicast-routing** グローバル コンフィギュレーション コマンドを使用して IPv6 パケットの転送をイネーブルにし、インターフェイスに IPv6 アドレスを設定 して少なくとも 1 つのレイヤ 3 インターフェイス上で IPv6 をイネーブルにする必要があります。

コマンド 目的 目的

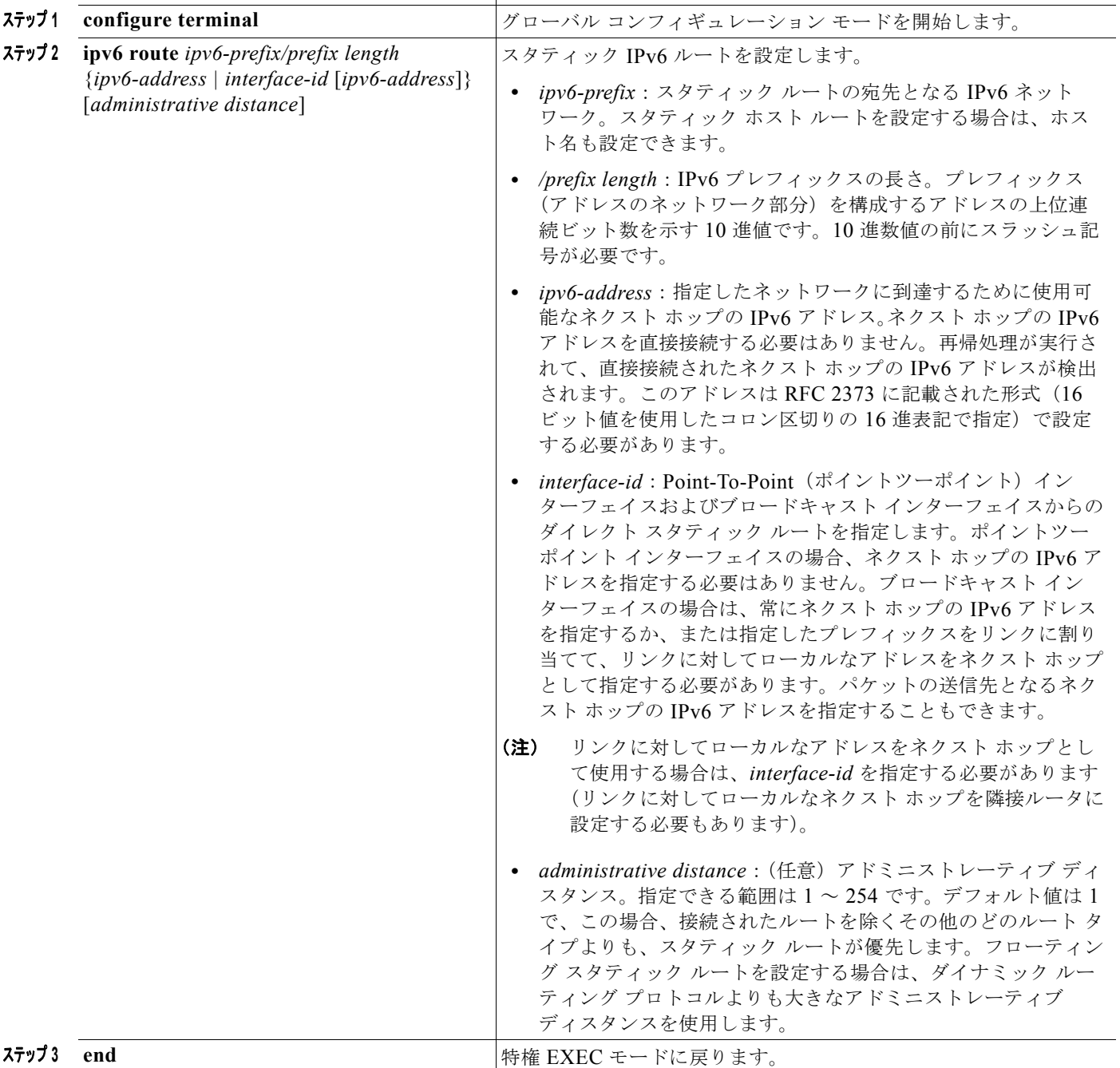

IPv6 スタティック ルートを設定するには、特権 EXEC モードで次の手順を実行します。

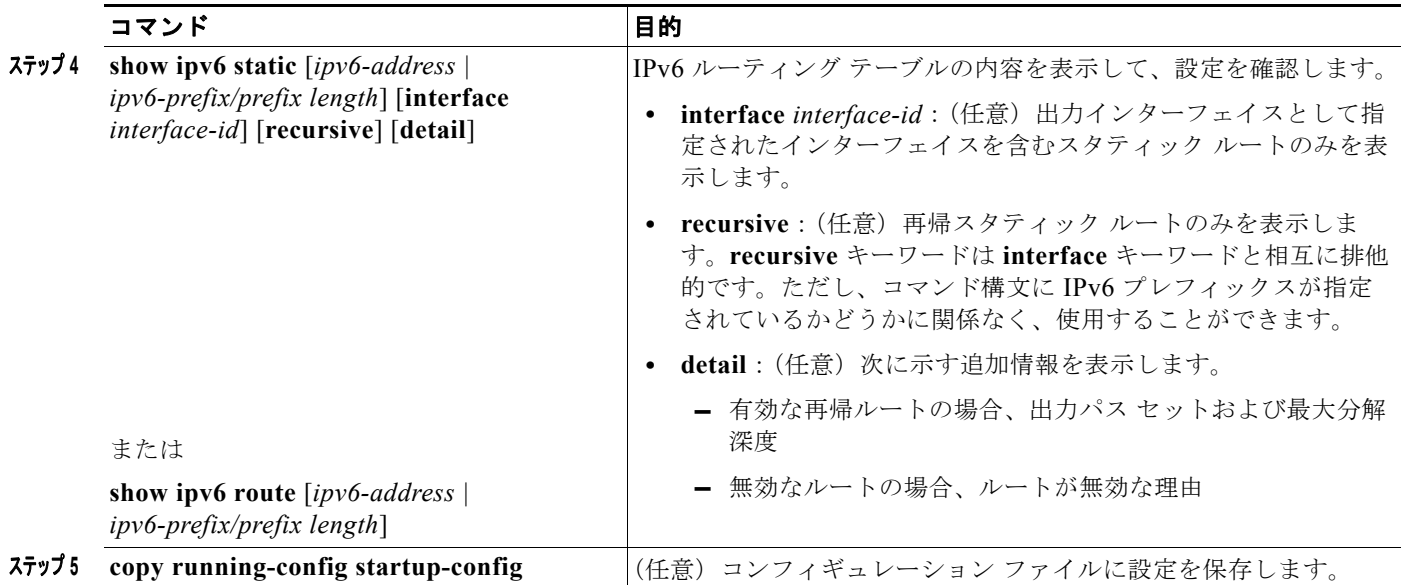

設定されたスタティック ルートを削除するには、**no ipv6 route** *ipv6-prefix/prefix length* {*ipv6-address | interface-id* [*ipv6-address*]} [*administrative distance*] グローバル コンフィギュレーション コマンドを 使用します。

次に、アドミニストレーティブ ディスタンスが 130 のフローティング スタティック ルートをインター フェイスに設定する例を示します。

Switch(config)# **ipv6 route 2001:0DB8::/32 gigabitethernet0/1 130**

スタティック IPv6 ルーティングの設定の詳細については、次の URL にある『*Cisco IOS IPv6 Configuration Library*』の「Implementing Static Routes for IPv6」の章を参照してください。 [http://www.cisco.com/univercd/cc/td/doc/product/software/ios122/122newft/122t/122t13/ipv6\\_vgf.htm](http://www.cisco.com/univercd/cc/td/doc/product/software/ios122/122newft/122t/122t13/ipv6_vgf.htm )

# <span id="page-16-0"></span>**IPv6 RIP** の設定

IPv6 の Routing Information Protocol (RIP) は、ルーティング メトリックとしてホップ カウントを使 用するディスタンスベクトル プロトコルです。IPv6 RIP は、IPv4 の RIP と同様に機能し、同じ利点を 提供します。IPv6 RIP 拡張には、IPv6 アドレスとプレフィックスのサポート、および RIP アップデー ト メッセージの宛先アドレスとして、すべての RIP ルータのマルチキャスト グループ アドレス FF02::9 を使用することが含まれています。

各 IPv6 RIP プロセスでは、すべての隣接ネットワーキング デバイスから学習された一連の最適コスト IPv6 ルートを格納する、Routing Information Database(RIB)と呼ばれるローカル ルーティング テー ブルが保持されます。IPv6 RIP が 2 つの異なるネイバーから同じルートを学習し、それぞれのルート のコストが異なる場合、コストが最小のルートだけがローカル RIB に格納されます。RIB にはまた、 RIP プロセスが RIP を実行中のネイバーにアドバタイズしている期限切れのルートもすべて格納され ます。同じルートが別のルーティング プロトコルから学習されており、そのルートのアドミニスト レーティブ ディスタンスが IPv6 RIP よりも優れている場合、その RIP ルートは IPv6 RIB には追加さ れませんが、IPv6 RIP RIB にはそのまま残ります。

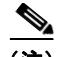

(注) IPv6 RIP を実行するようにスイッチを設定する前に、**ip routing** グローバル コンフィギュレーション コマンドを使用してルーティングをイネーブルにし、**ipv6 unicast-routing** グローバル コンフィギュ レーション コマンドを使用して IPv6 パケットの転送をイネーブルにして、IPv6 RIP をイネーブルにす るレイヤ 3 インターフェイス上で IPv6 をイネーブルにする必要があります。

IPv6 RIP を設定するには、特権 EXEC モードで次の必須手順または任意の手順を実行します。

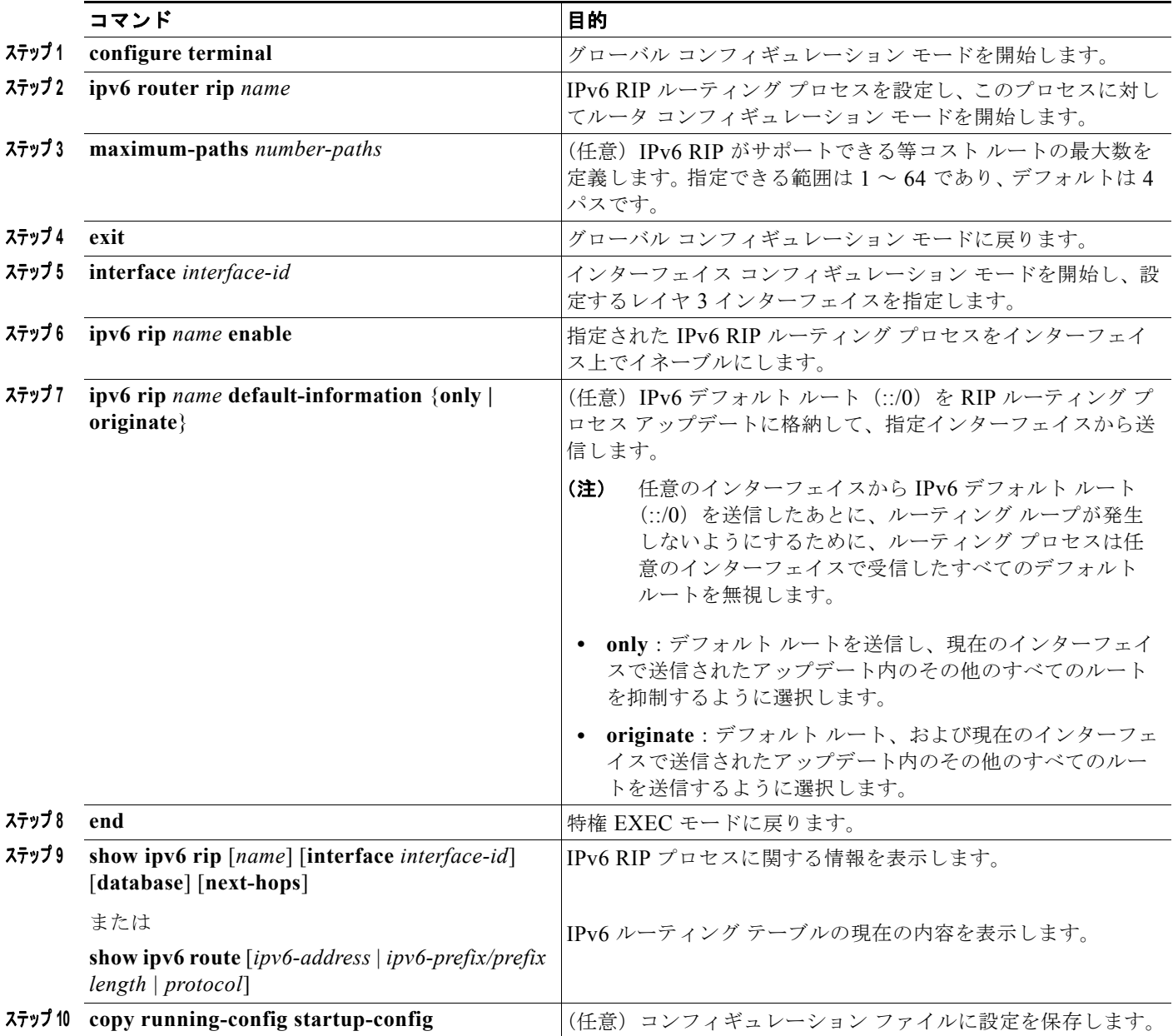

RIP ルーティング プロセスをディセーブルにするには、**no ipv6 router rip** *name* グローバル コンフィ ギュレーション コマンドを使用します。特定のインターフェイスに対して RIP ルーティング プロセス をディセーブルにするには、**no ipv6 rip** *name* インターフェイス コンフィギュレーション コマンドを 使用します。

This example shows how to enable the RIP routing process *cisco*, with a maximum of eight equal-cost routes and enable it on an interface: Switch(config)# **ipv6 router rip cisco** Switch(config-router)# **maximum-paths 8** Switch(config)# **exit** Switch(config)# **interface fastethernet0/11** Switch(config-if)# **ipv6 rip cisco enable**

IPv6 の RIP ルーティングの設定の詳細については、次の URL にある『*Cisco IOS IPv6 Configuration Library*』の「Implementing RIP for IPv6」の章を参照してください。

[http://www.cisco.com/univercd/cc/td/doc/product/software/ios122/122newft/122t/122t13/ipv6\\_vgf.htm](http://www.cisco.com/univercd/cc/td/doc/product/software/ios122/122newft/122t/122t13/ipv6_vgf.htm ) 

## <span id="page-18-0"></span>**IPv6 OSPF** の設定

Open Shortest Path First (OSPF) は、IP のリンクステート プロトコルです。つまり、ルーティングの 決定は、送信元デバイスと宛先デバイスを接続するリンクのステートに基づいて行われます。リンク ステートは、インターフェイスと、その隣接ネットワーキング デバイスとの関係を説明するものです。 リンクステート アドバタイズメント(LSA)で伝播されるインターフェイス情報には、インターフェ イスの IPv6 プレフィックス、ネットワーク マスク、接続先のネットワークのタイプ、そのネットワー クに接続されているルータなどが含まれています。LSA データは、OSPF ルーティング テーブルを作 成するために使用されるリンクステート データベースに格納されます。このデータベースには raw データの集合が格納されるに対して、ルーティング テーブルには、特定のレイヤ 3 ポートを使用する 既知の宛先への最短パスのリストが格納されます。OSPF バージョン 2 (RFC 2740) は IPv6 をサポー トしています。

IPv6 OSPF は OSPF バージョン 2(IPv4)とほぼ同じであり、IPv6 ルーティング プレフィックスと、 よりサイズの大きい IPv6 アドレスのサポートを提供するように拡張されています。ただし、次の違い があります。

- **•** インターフェイス上で IPv6 OSPF をイネーブルにすると、ルーティング プロセスとそれに関連す る設定が自動的に作成されるため、IPv4 の場合のようにルーティング プロセスを明示的に作成す る必要はありません。
- **•** IPv6 OSPF では、インターフェイス コンフィギュレーション モードでコマンドを使用して、各イ ンターフェイスで OSPF をイネーブルにする必要があります。OSPF バージョン 2 では、インター フェイスは、ルータ コンフィギュレーション モードを使用して間接的にイネーブルになります。
- **•** IPv6 では、1 つのインターフェイス上で多数のアドレス プレフィックスを設定できます。デフォ ルトでは、インターフェイス上で設定されたすべてのアドレス プレフィックスが含まれます。ア ドレス プレフィックスのサブセットを選択してインポートすることはできません。
- **•** OSPF バージョン 2 とは異なり、1 つのリンクで IPv6 の複数のインスタンスを実行できます。
- **•** OSPF バージョン 2 は、ルータ ID として使用する IPv4 アドレスを選択するために、インターフェ イス上で設定された 32 ビット IPv4 アドレスを使用します。インターフェイス上で IPv6 OSPF を イネーブルにすると、そのインターフェイス上で IPv4 アドレスが設定されている場合は、その IP アドレスが IPv6 ルータ ID として使用されます。そのインターフェイス上で IPv4 アドレスが設定 されていない場合は、OSFP プロセスが開始される前に、**router-id** ルータ コンフィギュレーショ ン コマンドを使用してルータ ID を設定する必要があります。

OSPF は、ループバック インターフェイスを他のインターフェイスより優先して自動的に選択し、す べてのループバック インターフェイスの中で最大の IP アドレスを選択します。ループバック インター フェイスが存在しない場合、OSPF はルータ内で最大の IP アドレスを選択します。いずれかの特定の インターフェイスを使用するように OSPF を設定することはできません。

ネットワークで IPv6 OSPF をカスタマイズすることはできますが、その必要はほとんどありません。 IPv6 での OSPF のデフォルトは、ほとんどのカスタマーおよび機能の要件を満たすように設定されて います。

(注) IPv6 コマンドのデフォルト設定を変更する場合は注意してください。デフォルト設定を変更すると、 IPv6 ネットワークの OSPF に悪影響が及ぶことがあります。

(注) インターフェイスで IPv6 OSPF をイネーブルにする前に、**ip routing** グローバル コンフィギュレー ション コマンドを使用してルーティングをイネーブルにし、**ipv6 unicast-routing** グローバル コン フィギュレーション コマンドを使用して IPv6 パケットの転送をイネーブルにし、IPv6 OSPF をイネー ブルにするレイヤ 3 インターフェイスで IPv6 をイネーブルにする必要があります。

IPv6 OSPF を設定するには、特権 EXEC モードで次の必須手順または任意の手順を実行します。

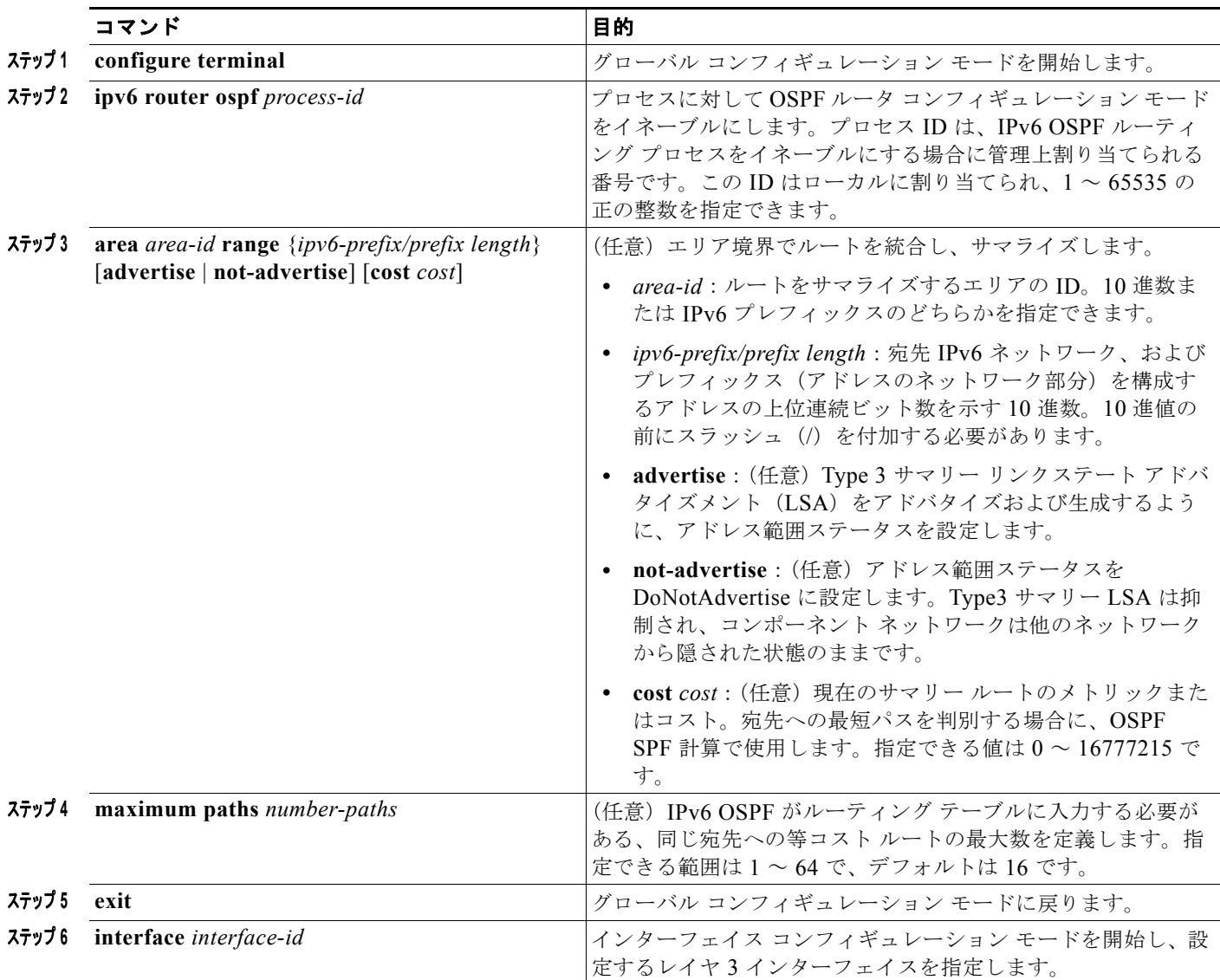

a ka

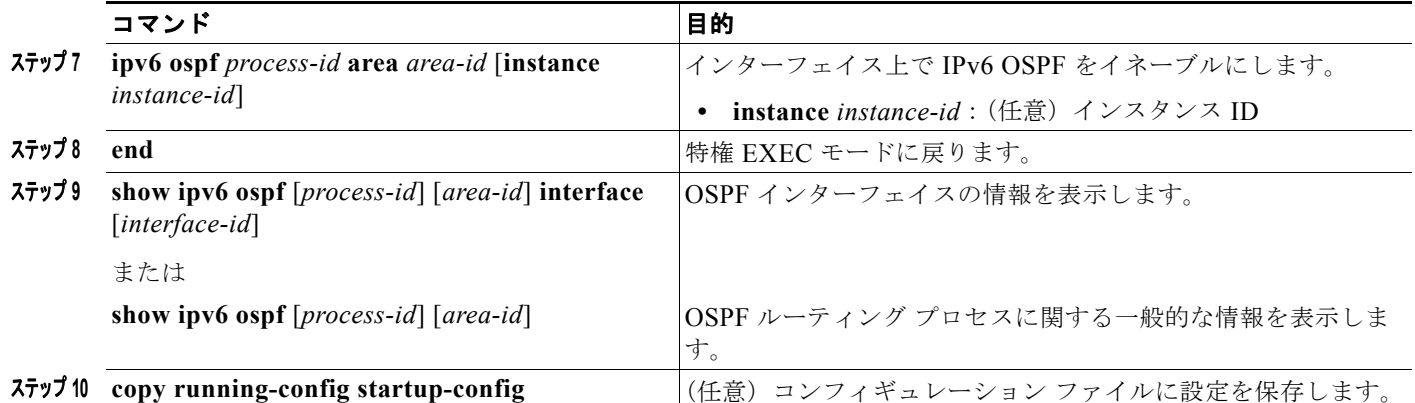

OSPF ルーティング プロセスをディセーブルするには、no **ipv6 router ospf** *process-id* グローバル コ ンフィギュレーション コマンドを使用します。特定のインターフェイスに対して OSPF ルーティング プロセスをディセーブルにするには、**no ipv6 ospf** *process-id* **area** *area-id* インターフェイス コンフィ ギュレーション コマンドを使用します。

IPv6 の OSPF ルーティングの設定の詳細については、次の URL にある『*Cisco IOS IPv6 Configuration Library*』の「Implementing OSPF for IPv6」の章を参照してください。 [http://www.cisco.com/univercd/cc/td/doc/product/software/ios122/122newft/122t/122t13/ipv6\\_vgf.htm](http://www.cisco.com/univercd/cc/td/doc/product/software/ios122/122newft/122t/122t13/ipv6_vgf.htm ) 

# <span id="page-20-0"></span>**IPv6** の表示

表 [35-3](#page-20-1) に、スイッチ上で IPv6 をモニタするための特権 EXEC コマンドを示します。

#### <span id="page-20-1"></span>表 **35-3 IPv6** のモニタリング用コマンド

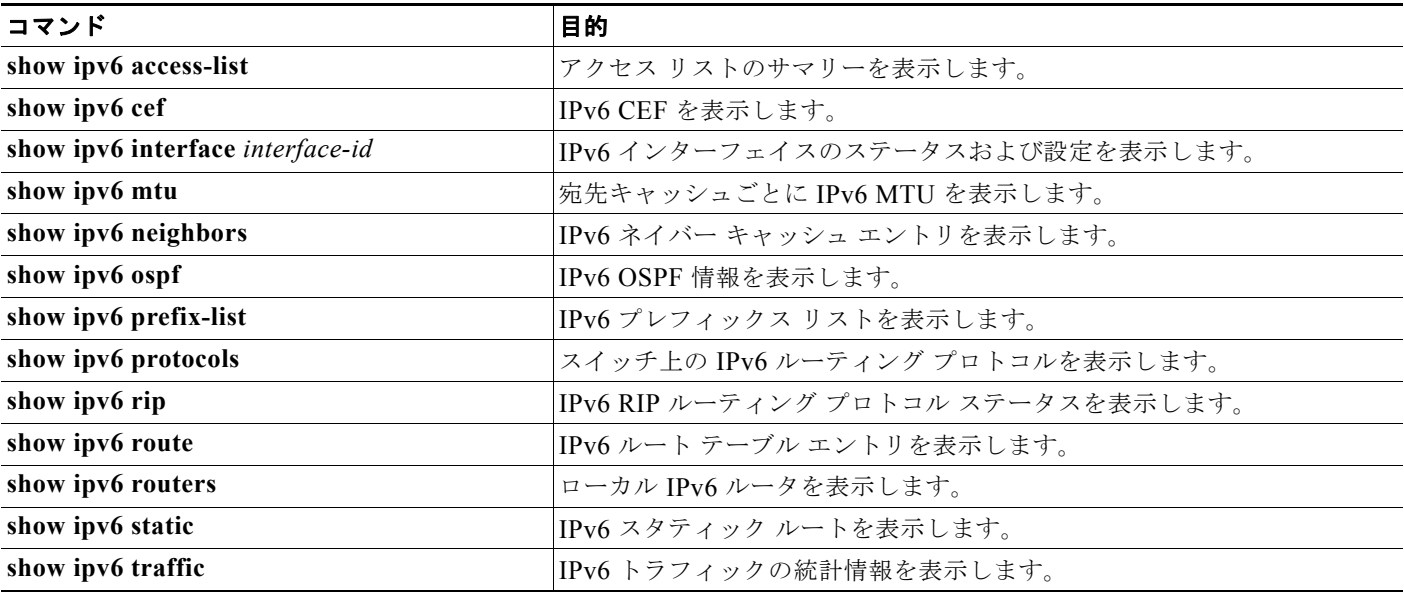

次に、**show ipv6 interface** 特権 EXEC コマンドの出力例を示します。

Switch# **show ipv6 interface** Vlan1 is up, line protocol is up

```
 IPv6 is enabled, link-local address is FE80::20B:46FF:FE2F:D940
   Global unicast address(es):
     3FFE:C000:0:1:20B:46FF:FE2F:D940, subnet is 3FFE:C000:0:1::/64 [EUI]
   Joined group address(es):
    FF02::1
    FF02::2
    FF02::1:FF2F:D940
  MTU is 1500 bytes
   ICMP error messages limited to one every 100 milliseconds
   ICMP redirects are enabled
  ND DAD is enabled, number of DAD attempts: 1
  ND reachable time is 30000 milliseconds
  ND advertised reachable time is 0 milliseconds
  ND advertised retransmit interval is 0 milliseconds
  ND router advertisements are sent every 200 seconds
  ND router advertisements live for 1800 seconds
<output truncated>
次に、show ipv6 cef 特権 EXEC コマンドの出力例を示します。
Switch# show ipv6 cef
::/0
   nexthop 3FFE:C000:0:7::777 Vlan7
3FFE:C000:0:1::/64
   attached to Vlan1
3FFE:C000:0:1:20B:46FF:FE2F:D940/128
  receive
3FFE:C000:0:7::/64
  attached to Vlan7
3FFE:C000:0:7::777/128
  attached to Vlan7
3FFE:C000:0:7:20B:46FF:FE2F:D97F/128
   receive
3FFE:C000:111:1::/64
  attached to FastEthernet1/0/11
3FFE:C000:111:1:20B:46FF:FE2F:D945/128
  receive
3FFE:C000:168:1::/64
  attached to FastEthernet2/0/43
3FFE:C000:168:1:20B:46FF:FE2F:D94B/128
  receive
3FFE:C000:16A:1::/64
  attached to Loopback10
3FFE:C000:16A:1:20B:46FF:FE2F:D900/128
  receive
```
<output truncated>

次に、**show ipv6 protocols** 特権 EXEC コマンドの出力例を示します。

```
Switch# show ipv6 protocols
```

```
IPv6 Routing Protocol is "connected"
IPv6 Routing Protocol is "static"
IPv6 Routing Protocol is "rip fer"
   Interfaces:
     Vlan6
     FastEthernet0/4
     FastEthernet0/11
     FastEthernet0/12
   Redistribution:
     None
```
次に、**show ipv6 rip** 特権 EXEC コマンドの出力例を示します。

```
Switch# show ipv6 rip
RIP process "fer", port 521, multicast-group FF02::9, pid 190
```

```
 Administrative distance is 120. Maximum paths is 16
      Updates every 30 seconds, expire after 180
      Holddown lasts 0 seconds, garbage collect after 120
      Split horizon is on; poison reverse is off
      Default routes are not generated
      Periodic updates 9040, trigger updates 60
   Interfaces:
     Vlan6
     FastEthernet0/4
     FastEthernet0/11
     FastEthernet0/12
Redistribution:
     None
```
次に、**show ipv6 neighbor** 特権 EXEC コマンドの出力例を示します。

Switch# **show ipv6 neighbors** IPv6 Address and the Community Age Link-layer Addr State Interface 3FFE:C000:0:7::777 - 0007.0007.0007.0007 REACH V17<br>3FFE:C101:113:1::33 - 0000.000.000.0033 REACH Fal  $-0000.0000.0033$  REACH Fa1/0/13

次に、**show ipv6 static** 特権 EXEC コマンドの出力例を示します。

#### Switch# **show ipv6 static** IPv6 Static routes

```
Code: * - installed in RIB
*::/0 via nexthop 3FFE:C000:0:7::777, distance 1
```
次に、**show ipv6 route** 特権 EXEC コマンドの出力例を示します。

```
Switch# show ipv6 route
IPv6 Routing Table - 21 entries
Codes: C - Connected, L - Local, S - Static, R - RIP, B - BGP
        U - Per-user Static route
        I1 - ISIS L1, I2 - ISIS L2, IA - ISIS interarea, IS - ISIS summary
        O - OSPF intra, OI - OSPF inter, OE1 - OSPF ext 1, OE2 - OSPF ext 2
        ON1 - OSPF NSSA ext 1, ON2 - OSPF NSSA ext 2
S ::/0 [1/0] via 3FFE:C000:0:7::777
C 3FFE:C000:0:1::/64 [0/0]
      via ::, Vlan1
L 3FFE:C000:0:1:20B:46FF:FE2F:D940/128 [0/0]
     via ::, Vlan1
C 3FFE:C000:0:7::/64 [0/0]
     via ::, Vlan7
L 3FFE:C000:0:7:20B:46FF:FE2F:D97F/128 [0/0]
     via ::, Vlan7
C 3FFE:C000:111:1::/64 [0/0]
     via ::, FastEthernet0/11
L 3FFE:C000:111:1:20B:46FF:FE2F:D945/128 [0/0]
C 3FFE:C000:168:1::/64 [0/0]
     via ::, FastEthernet0/4
L 3FFE:C000:168:1:20B:46FF:FE2F:D94B/128 [0/0]
     via ::, FastEthernet0/4
C 3FFE:C000:16A:1::/64 [0/0]
     via ::, Loopback10
L 3FFE:C000:16A:1:20B:46FF:FE2F:D900/128 [0/0]
     via ::, Loopback10
```
<output truncated>

次に、**show ipv6 traffic** 特権 EXEC コマンドの出力例を示します。

Switch# **show ipv6 traffic** IPv6 statistics:

 Rcvd: 1 total, 1 local destination 0 source-routed, 0 truncated 0 format errors, 0 hop count exceeded 0 bad header, 0 unknown option, 0 bad source 0 unknown protocol, 0 not a router 0 fragments, 0 total reassembled 0 reassembly timeouts, 0 reassembly failures Sent: 36861 generated, 0 forwarded 0 fragmented into 0 fragments, 0 failed 0 encapsulation failed, 0 no route, 0 too big 0 RPF drops, 0 RPF suppressed drops Mcast: 1 received, 36861 sent ICMP statistics: Rcvd: 1 input, 0 checksum errors, 0 too short 0 unknown info type, 0 unknown error type unreach: 0 routing, 0 admin, 0 neighbor, 0 address, 0 port parameter: 0 error, 0 header, 0 option 0 hopcount expired, 0 reassembly timeout,0 too big 0 echo request, 0 echo reply 0 group query, 0 group report, 0 group reduce 1 router solicit, 0 router advert, 0 redirects 0 neighbor solicit, 0 neighbor advert Sent: 10112 output, 0 rate-limited unreach: 0 routing, 0 admin, 0 neighbor, 0 address, 0 port parameter: 0 error, 0 header, 0 option 0 hopcount expired, 0 reassembly timeout,0 too big 0 echo request, 0 echo reply 0 group query, 0 group report, 0 group reduce 0 router solicit, 9944 router advert, 0 redirects 84 neighbor solicit, 84 neighbor advert UDP statistics: Rcvd: 0 input, 0 checksum errors, 0 length errors 0 no port, 0 dropped Sent: 26749 output TCP statistics: Rcvd: 0 input, 0 checksum errors Sent: 0 output, 0 retransmitted